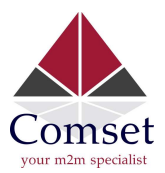

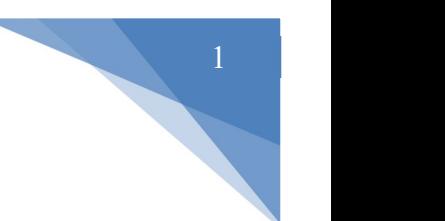

## Configuring DIO SMS/Email Notification on the CM685VX and CM950W

The CM685VX comes with four DIO ports that can be used as digital output ports to control electrical devices via SMS, such as turning on a pump or opening a gate. The four DIO ports can also be used as digital input ports that can send an email or an SMS when triggered for alarm notification.

This guide is to show you how to configure DIO on the router to send alarm notifications via SMS or Email.

## SMS Notification

1. Navigate to Services -> SMS -> SMS Command -> enable the SMS function and SMS ACK. Click on 'Save & Apply'. See screenshot below.

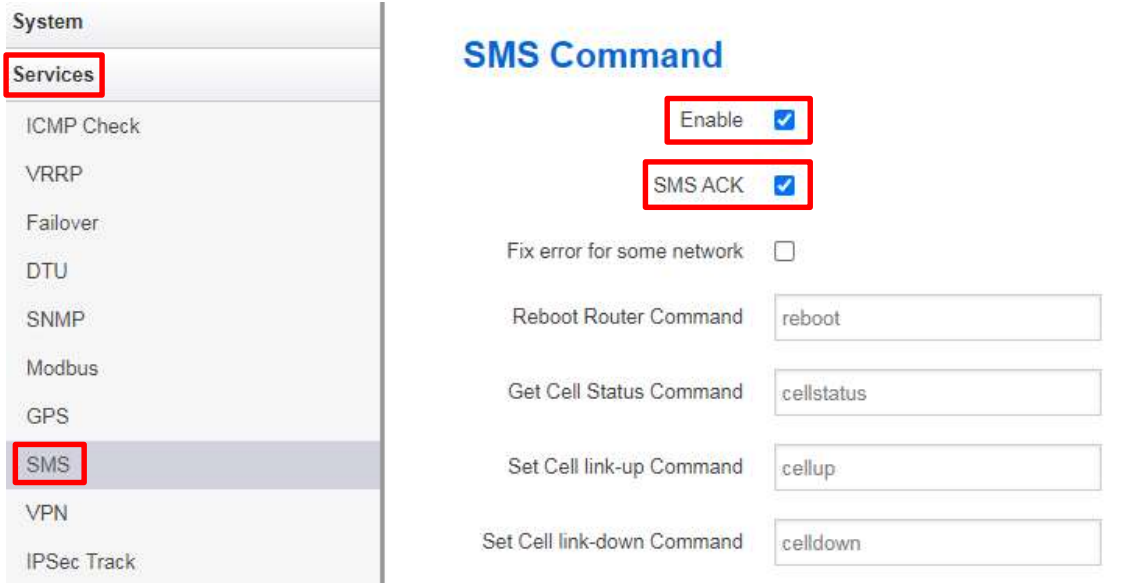

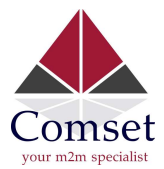

2. Go to the 'Phone Number' tab to set the user's mobile number that will receive SMS notifications. Click on 'Save & Apply'. See screenshot below.

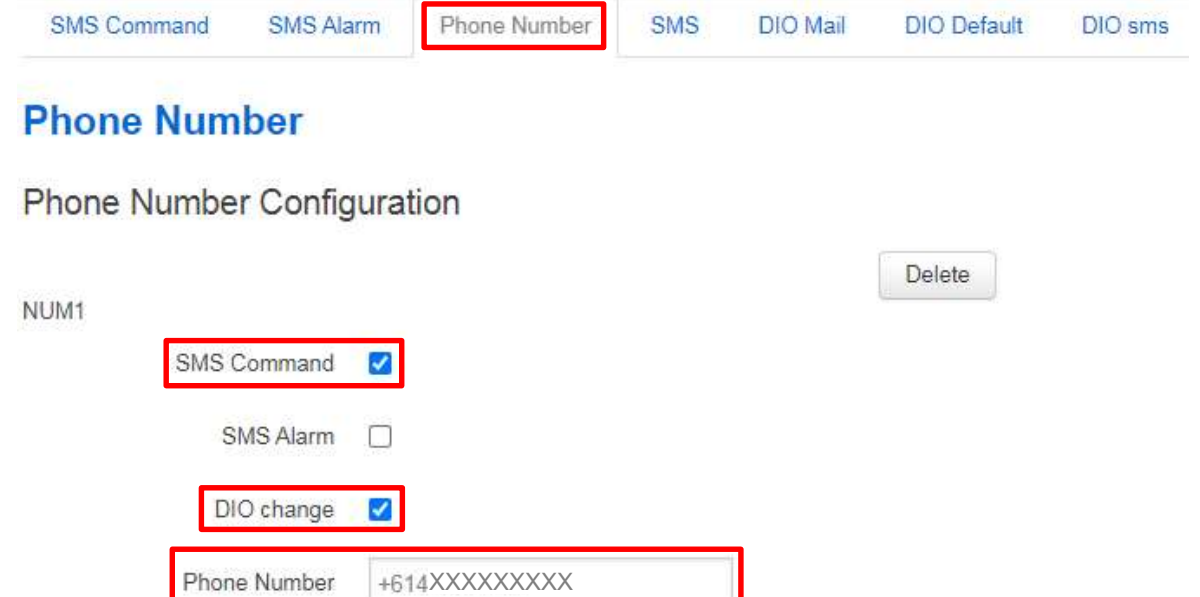

3. By default, the direction for each DIO is 'Output'. To receive alarms this needs to be set to 'Input'. Go to 'DIO Default' and set the desired DIO to 'Input' and click on 'Save & Apply'. See screenshot below.

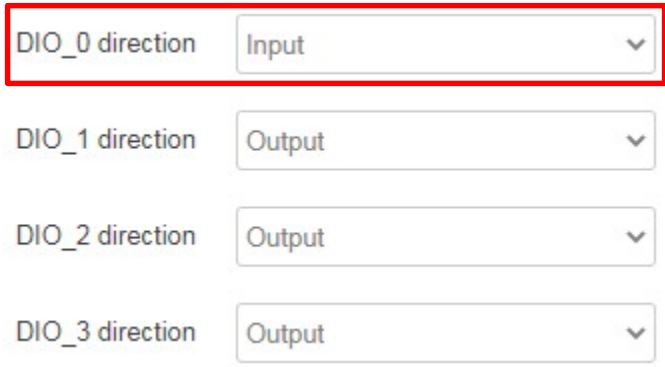

Note: After saving, the status of DIO0 (or any DIO set as an input) should be changed to 1. See below.

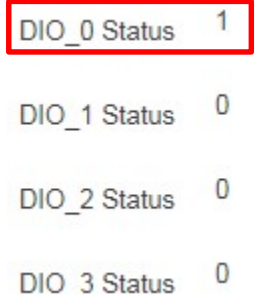

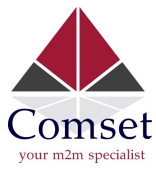

4. To test SMS notification, short DIO0 and Ground. Refresh the page to see that DIO0 has changed to '0'.

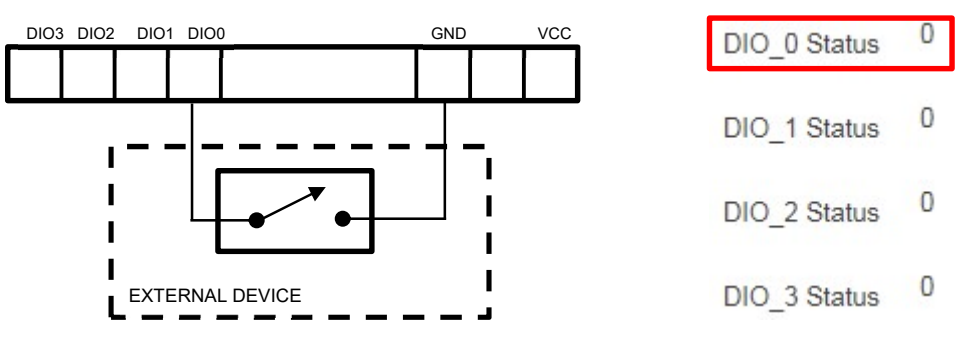

5. You will receive a text confirming that DIO0 has been changed from '1' to '0', shown on the left below. Once you remove the short, you will also receive a message saying that DIO0 has been changed from '0' to '1' (shown right).

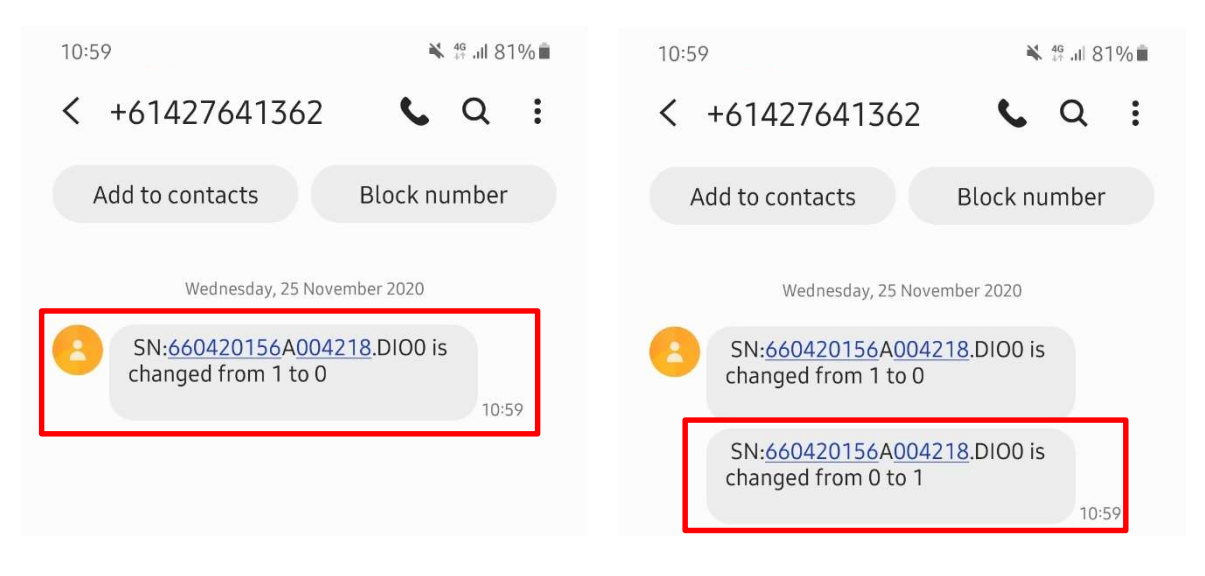

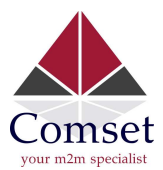

6. You can customise the digital input SMS message. Go to Services> SMS> DIO SMS and enter the customised SMS message. See example below:

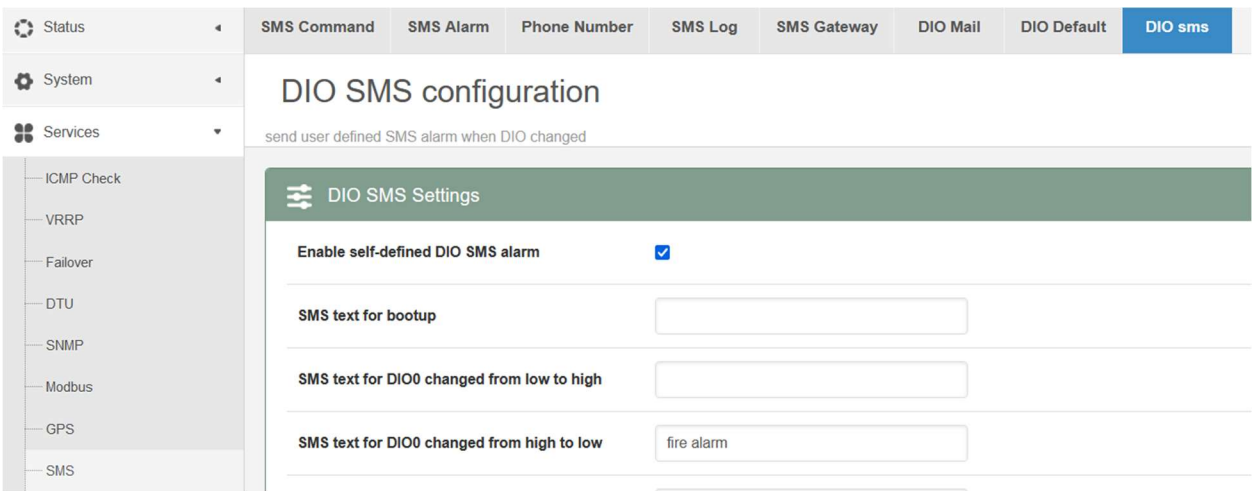

## Email Notification

1. Go to Services -> SMS -> DIO Mail.

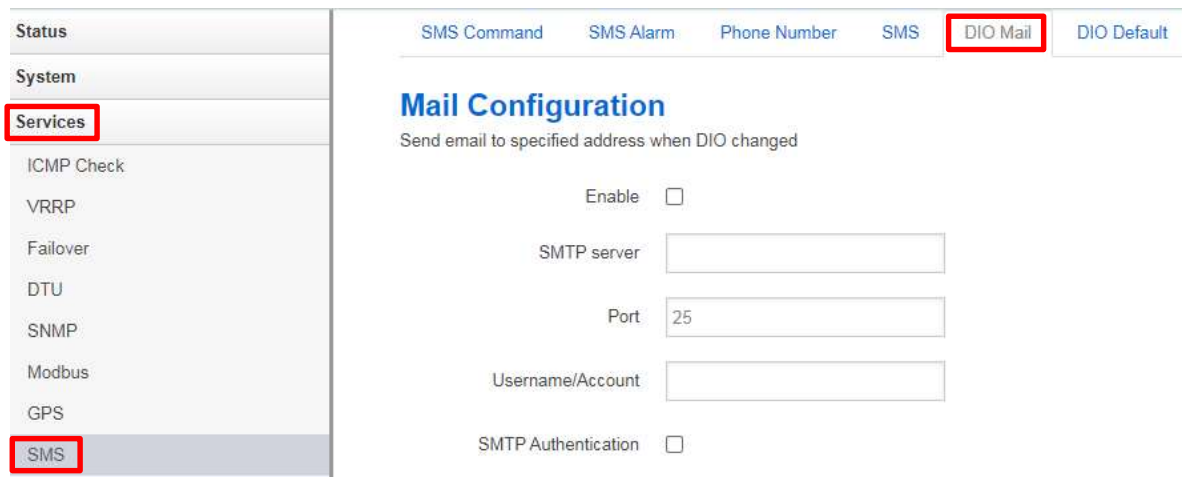

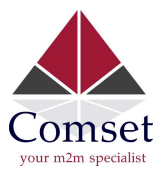

2. Set appropriate parameters based on your email account settings. Please see screenshot below.

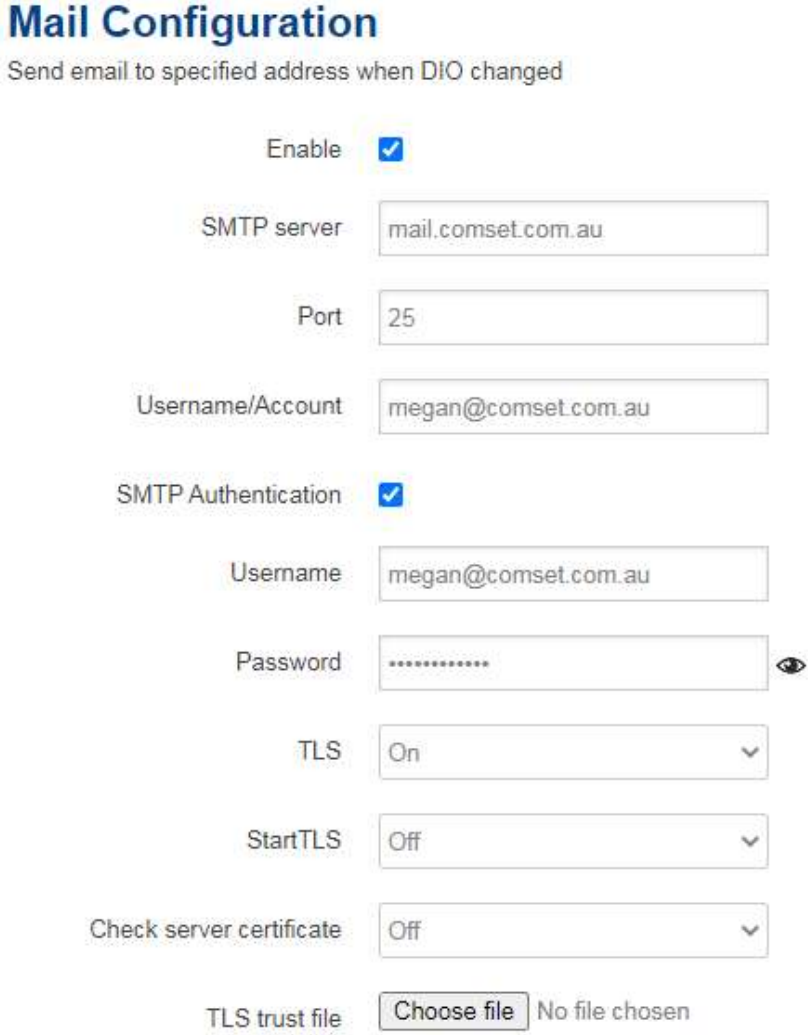

3. Set DIO\_0 name, high text and low text to identify status via email (optional). See screenshot below.

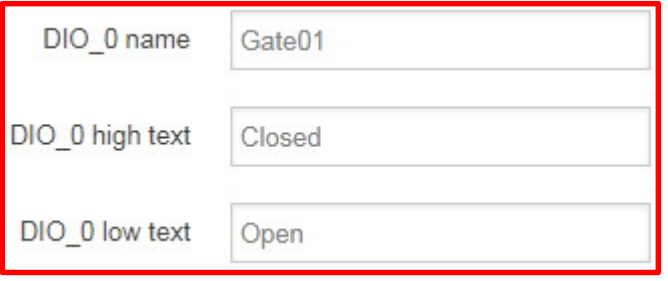

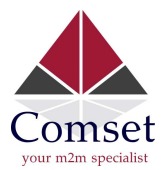

4. Add a new Group under 'Receiver Configuration' and check the box 'DIO change' to enable email notifications. See below screenshot.

**Receiver Configuration** 

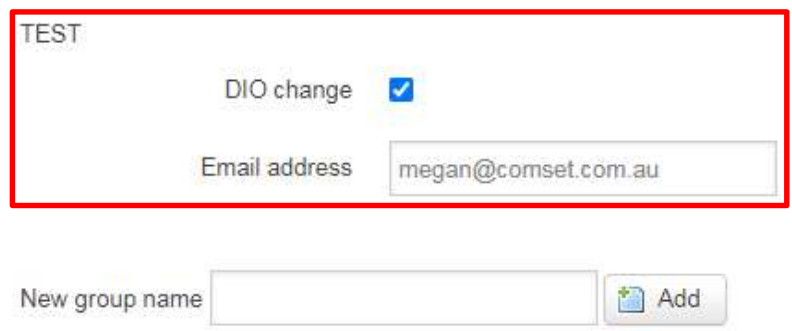

5. You should now be able to receive an email notification from the router to your email client host when there is a change of the DIO status value. This can be tested by shorting the DIO to ground, like in Step 4 of configuring SMS notifications. The screenshot below shows the email received when the DIO is changed from '1' (closed) to '0' (open).

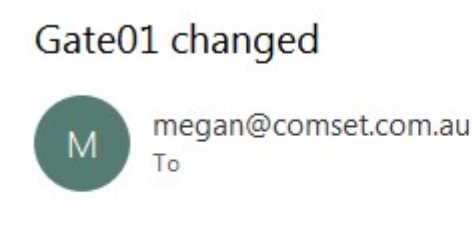

Hostname: CM685VX, Gate01 is changed from Closed to Open